GE Grid Solutions

# **MiCOM S1 Agile**

**Release Notes**

Publication reference: S1Agile/EN RN/I.1

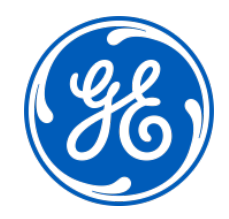

# **1 MICOM S1 AGILE RELEASE: V1.4.1**

MiCOM S1 Agile v1.4.1 is a new release of the toolsuite used for all current GE Grid Solutions MiCOM P40 Agile products and other legacy MiCOM protection IED products.

All data models and files are compatible with MiCOM S1 Studio and MiCOM S1 Agile.

## **2 NEW FEATURES**

The following enhancements have been added to MiCOM S1 Agile v1.4.1:

- **GE Branding:** up to date company branding for all GE tools
- **Multi-ended Fault Location Tool:** allows users to accurately find the fault location for a line with a maximum of 6 terminals and up to 4 junctions. Accurate external synchronization devices are not needed as self-synchronization is used for data alignment to accommodate differences in trip time between line ends when the source COMTRADE records are not accurately time-aligned.
- **New Redundant Ethernet Configurator Tool:** simplifies redundant Ethernet port configuration by using a single tool to configure the MiCOM P40 RSTP, HSR, PRP ports. This single tool replaces the RSTP Configurator and PRP\HSR Configurator in S1 v1.3.1.
- **New DR60 Configurator:** allows the user to do configuration of the new DR60 digital recorder.
- **Silent Mode Installation:** easy unattended installation of S1 Agile by the IT department
- **GOOSE Configurator Tool Improvements**: flexible GOOSE configuration for large systems with the MCL file limit increased from 20 to 64 files and configuration of the IED Name
- **Settings Export to XML:** standard file format for export of settings for service companies and engineers to analyse. In System Explorer Right-click the setting file and select **Export** - **Export to XML**.
- **Concurrent Protocol Support**: S1 Agile supports configuration of new concurrent protocol option for DNP3OE and IEC 61850 for P40 Agile relays
- **IED Configurator Help Updated:** help files are updated for English Language

## **3 HOW TO INSTALL**

Installation requirements:

- **Operating System**: Microsoft Windows 7, 8 and 10
- **Pre-Installation**: Uninstall the existing MiCOM S1 Agile, version 1.3.1 or older and make sure the files are totally removed from Installation Folder (...\Alstom Grid\Micom S1 Agile), if any.
- **Post Installation**: Manual restart is necessary to complete the installation.

This installation:

- Is to be downloaded to your hard disk for later installation by running the .exe file
- Will prompt the user to uninstall previous versions of S1 Agile manually. This is applicable only for S1 Agile v1.3.1 or older.
- Provides the most convenient means of upgrading from the legacy S1 Studio toolsuite
- Retains all existing MiCOM S1 Studio and MiCOM S1 Agile systems, or projects
- Has two modes:
	- Custom Mode: Installs the features and transfers all installed MiCOM S1 Studio and MiCOM S1 Agile data models with the custom installation to new GE folder structure (unless the user selects to remove these when prompted during the uninstallation of previous S1 Agile).
	- Express Mode: Installs all the features with default configuration and retains data models in ALSTOM folder structure, if S1 Agile v1.3.1 or older version is previously installed. The installation programme can be run again after the express installation to modify data models which will enable a user to transfer existing data models to the new GE folder structure.
- Does not require any conversion of existing files
- Can be run multiple times
- Supports silent mode installation

If any of the following standalone tools are on the target computer, it is recommended that they are uninstalled first to avoid potential software conflicts:

- MiCOM ALSTOM Selector
- MiCOM P746 Remote HMI
- MiCOM Topology Dynamic Synoptic
- P740 File Merger
- User Programmable Curve Tool

### **4 BUG FIXES**

The following bugs have been fixed in MiCOM S1 Agile v1.4.1:

- **PSL Editor help button**: Help Button is not working in the PSL Editor, New Default Scheme window, Click menu File -> New -> Default Scheme, so button has been removed
- **Large PSL file downloads**: a warning has been added in the PSL Editor to warn users to reduce the number of graphics, such as text boxes, if the graphics limit is <0% when sending a large PSL file to the relay.
- **PSL file saving:** fixed issue where when a PSL file is saved as group 4, when opening the file and attempting to Save As it shows the group as 0 instead of 4
- **PSL Editor copy button:** fixed issue with copy button not copying text when comparing PSL files
- **S1 Agile communications via a VPN connection:** reliability of S1 Agile communications has been improved when connecting to MiCOM relays over Ethernet via VPN
- **IED Configurator valKind attribute**: IED Configurator has been updated to remove the valKind attribute, when the base Type is Structured as this is not allowed
- **MiCOM event records**: S1 correctly decodes fault record events
- **IED Configurator CID export**: Fixed schema error while exporting CID for P442/4 v83 software which includes support for some IEC61850 settings changes
- **IED Configurator display of SCL file attributes**: IED Configurator has been updated to display the Original SCL Revision and Version, actual Revision and Version information in Edition 2 SCL Files
- **Settings file comparison:** Fixed file comparison failing to detect all changed settings
- **IED configurator MAC address**: Fixed issue where the IEDC fails to save the MAC address in the subscription menu
- **IED configurator Root LD name:** Fixed issue when the Root LD (System) name is edited, the exported SCL file is not created with the modified LD name, causing a check error in some SCL checking tools
- **MiCOM Agile front USB port with Windows 10**: MiCOM Agile front port USB driver updated to work reliably with Windows 10
- **S1 Agile is crashing, when loading corrupted DNP Files**: 0kb DNP files and corrupted DNP files are managed by exception handling to prevent S1 Agile crashes

## **5 OTHER NOTES**

#### **Windows compatibility:**

- MiCOM S1 Agile v1.4.1 is compatible with and verified on Windows 7, 8 and 10 (both 32 bit and 64 bit versions).
- Windows 7/8/10 compatibility is not verified for WinAEDR2, which is an application used for the automatic retrieval of fault records.
- To ensure that S1 Agile displays correctly using Windows 7/8/10 it is recommended that a "smaller" (100%) DPI screen size and high resolution is used. This setting can be found in the Control Panel under Appearance and Personalization>Display.
- For correct operation, S1 Agile v1.4.1 requires that the Microsoft .NET Framework 3.5 and 4.0 are both installed and enabled on the target machine.

#### **Computer Security Settings:**

• MiCOM S1 Agile uses UDP port 111 for Ethernet communication to devices. For the application to connect correctly this this port must not be blocked.

To ensure correct operation the following security settings are recommended:

- Firewall file exceptions for inbound connections: [Program Files] \GE\MiCOM S1 Agile\Agile\Agile.exe [Program Files]\ GE\MiCOM S1 Agile\Phasor Terminal\Phasor.exe [Program Files]\ GE\MiCOM S1 Agile\User Programmable Curve Tool\UPCT.exe
- Firewall port exceptions for inbound connections: 111 UDP

#### **Silent Mode Installation (For IT)**

To support IT to install the S1 Agile in silent mode or background, the ISS file is attached in the deliverables and can be setup as follows.

- Open the Command Prompt with administrator privileges.
- Issue the command <"Setup.exe" /s /f1Setup.iss> in command prompt as follows:

Command Prompt>" MiCOM S1 Agile Installer RC.exe" /s /f1ReleaseNotes\_S1AgileV1.4.1\_RC.iss Notes:

- - Pre-Installation requirements are applicable for this mode of installation as well as others.
	- Provide a full path for both EXE and ISS files in the above command.
	- There should be no space left between /f1 and path of \*.iss file.
	- After successful installation, the user needs to perform a manual restart of the PC to ensure proper functionality of S1 Agile.

# **6 ASSISTANCE**

The GE Grid Solutions Contact Centre is ready to help you 24 hours a day.

- email: [contact.centre@ge.com](mailto:contact.centre@ge.com)
- phone: +44 1785 25 00 70

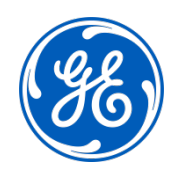

# **Imagination at work**

Grid Solutions St Leonards Building Redhill Business Park Stafford, ST16 1WT, UK +44 (0) 1785 250 070 www.gegridsolutions.com/contact

© 2018 General Electric. All rights reserved. Information contained in this document is indicative only.<br>No representation or warranty is given or should be relied on that it is complete or correct or will apply to any par